# (C) Redesigning

# Github Landing

Search or jump to... Pull requests Issues Marketplace Explore  $\mathbb{N}$  showton  $\mathbb{I}$ jonluca starred alex-sherman/deco 6 days ago alex-sherman/deco  $\bigstar$  Star  $\Box$  New **Repositories**  $\bullet$  Python  $\star$  1.4k Updated Oct 15 Find a repository... Showton/showton.github.io jonluca started following you 7 days ago Showton/itp404-lab2part1 JonLuca De Caro jonluca **Unfollow**  $\Box$  showton/itp404-lab2part2 Software Engineer // Medical Imaging at Google Cloud Showton/itp404-lab1 Healthcare. Currently @google, previously @apple. Ex-Managing Director at @scopeusc. Showton/itp404-assignment3 51 repositories 99 followers  $\Box$  showton/itp404-assignment2 Showton/itp404-assignment1  $\bigcirc$  ProTip! The feed shows you events from people you follow and repositories you watch. Show more Subscribe to your news feed **Your teams** Find a team... **API Blog Terms** 

© 2018 GitHub,

Inc.

Training

**Status** 

 $O_{\text{non-odd}}$ 

About

Shop

Privacy

Help

**M** ctcusc/climatecents

 $M$  conservation of  $\Delta t$ 

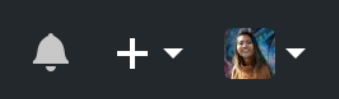

 $\overline{\mathsf{x}}$ 

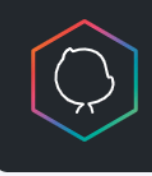

**GitHub Universe** October 16-17 in San Francisco Get your tickets today

#### **Discover repositories**

kubeflow/examples A repository to host extended examples and tutorials

Jupyter Notebook **\*** 186

bioconda/bioconda-recipes Conda recipes for the bioconda channel.

 $\bullet$  Shell  $\bigstar$  624

#### ray-project/ray

A system for parallel and distributed Python that unifies the ML ecosystem.

 $\bullet$  Python  $\star$  4.5k

Go to Explore  $\rightarrow$ 

# Github Search

jerry tsui

Pull requests Issues Marketplace Explore

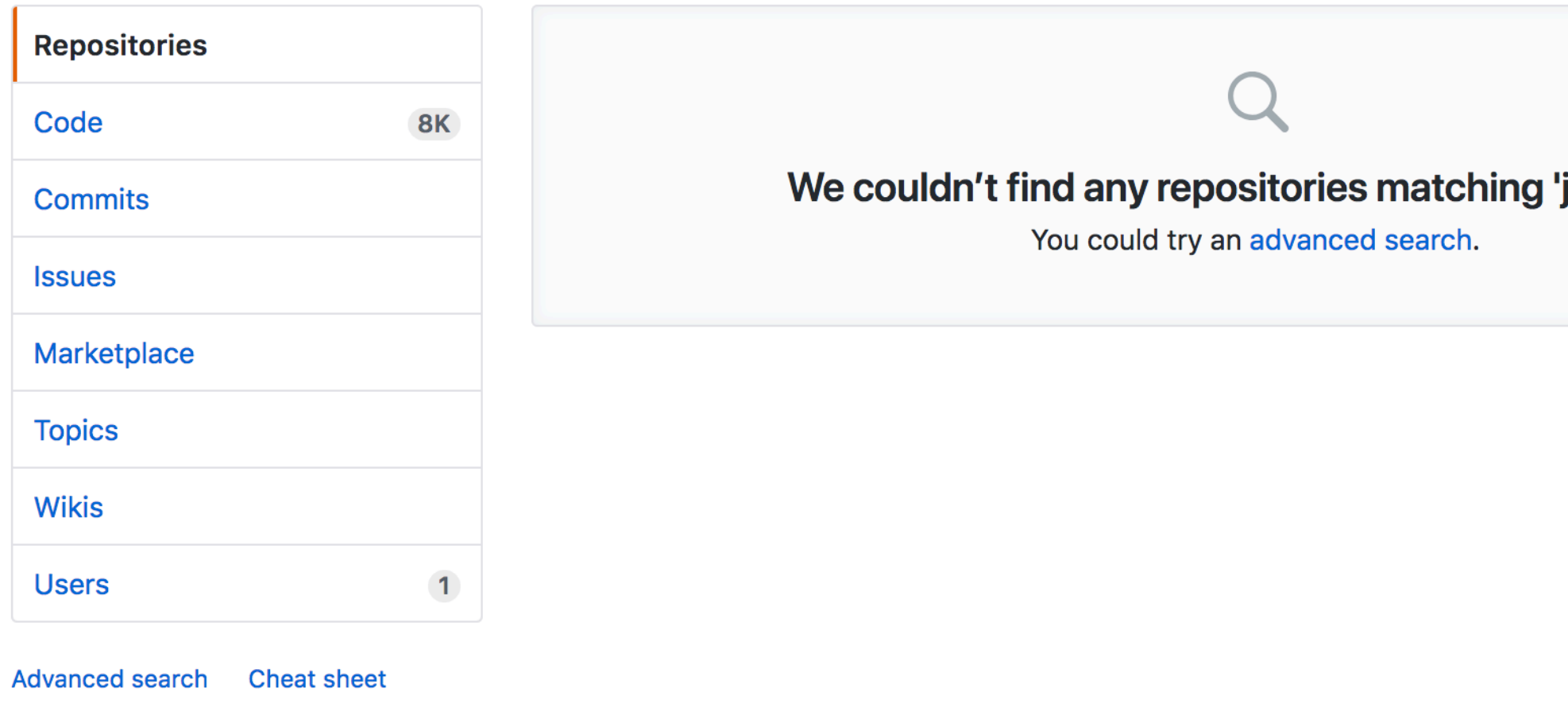

© 2018 GitHub, Inc. Terms Privacy Security Status Help

Contact GitHub Pricing API Training Blog About

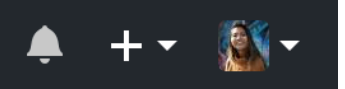

#### jerry tsui'

# Github Search

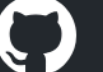

jerry tsui

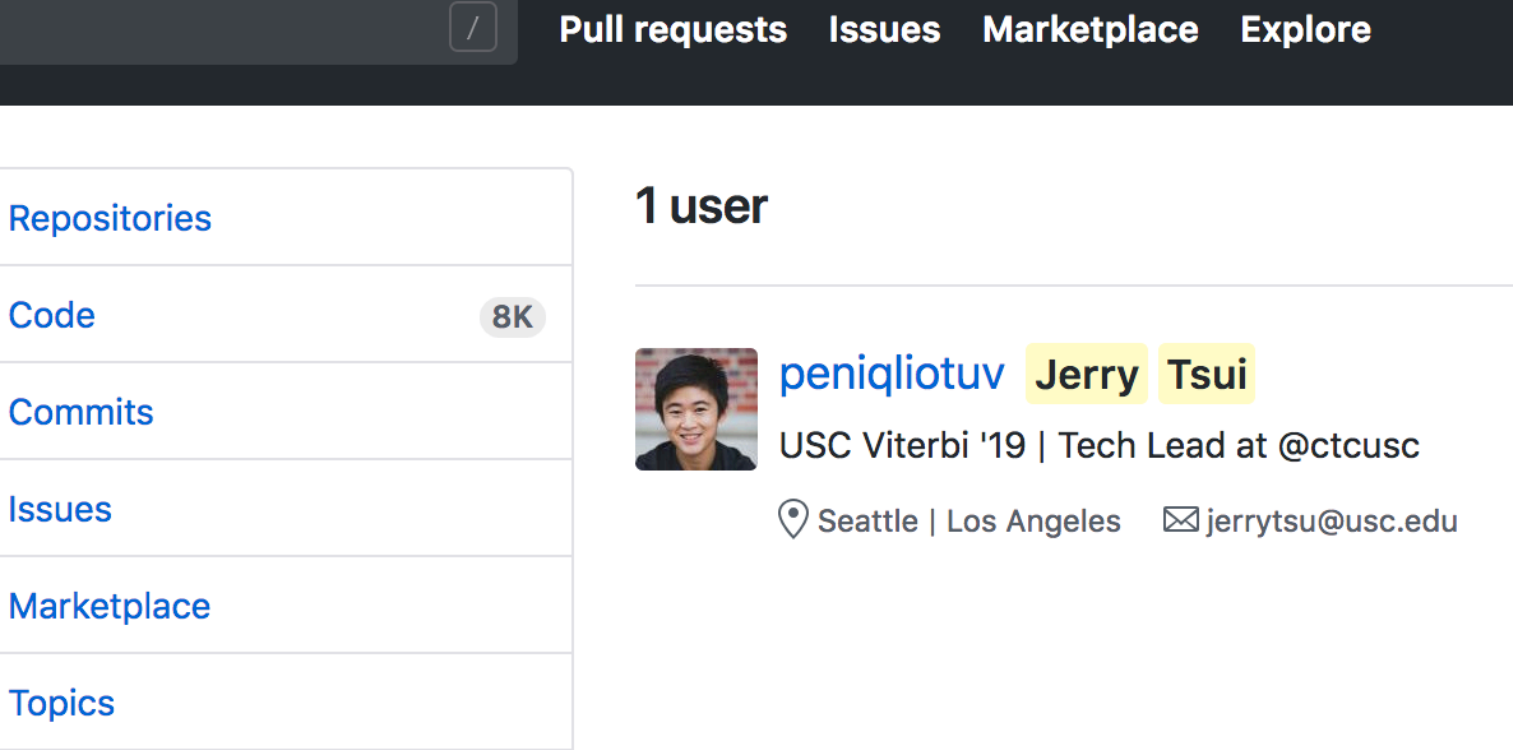

**Users Languages**   $\vert$ 1

 $\mathbf{1}$ 

**JavaScript** 

**Wikis** 

**Advanced search Cheat sheet** 

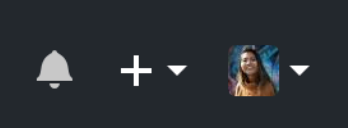

**Follow** 

**User personas**

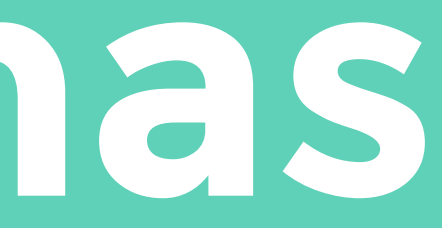

# **Background**

# **Obstacles**

# **Goals**

## **Questions**

**Github is something new for Elizabeth. It's something she dabbles in occasionally, but not something she uses every day. She's not wellversed in Terminal, and only really uses Github to host her personal website.** 

Education: Bachelor's degree Race: Caucasian Computer(s): Macbook and iPhone Computer usage: 4-6 hours per day

difficulty navigating the site

It is truly a mystery to me. navigation options do? **"**

• trying to find certain repositories

• not knowing what certain buttons or links mean

when it is resized, you have to scroll from side to side

- clean, simple design
- option to explore

very open-source and open to collaboration

• not having the resources to understand what the instructions, documentation, or links mean

- find her own repositories
- push her code to her repository

• How can I find my code quickly and efficiently? • What do all of these

• "I don't like the fact that I probably have to take a class to understand it"

# **Dislikes Likes**

**Elizabeth** 24, Designer + Novice Frontend Developer

# **Background**

# **Obstacles**

# **Goals**

# **Questions**

It's inconvenient to see your own code

**Github is a pretty integral part of James' life. It is something he uses for his job and for his classes, whether it's reviewing other people's code, pushing his own, or even doing administrative work. He uses it every single day.**

Education: Bachelor's degree Race: Asian American Computer(s): Macbook and Android phone Computer usage: 6-8 hours per day

**James** 21, Student + Software Developer

• trying to find certain repositories • "I forget what I'm looking for while I'm actually looking for it" • bogged down by the social platform aspect

- quickly and efficiently find the repositories he wants to find
- writing and reviewing code

• How can I find my code quickly and efficiently? • How can I explore new code without it bogging down what I want to do?

**"**

- pain in navigating
- don't care what other people do (social platform aspect)
- redundant buttons

• not actually responsive

- simple, monochromatic color scheme
- professional looking
- straightforward at its core

# **Dislikes Likes**

# **User flows**

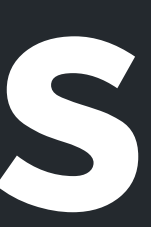

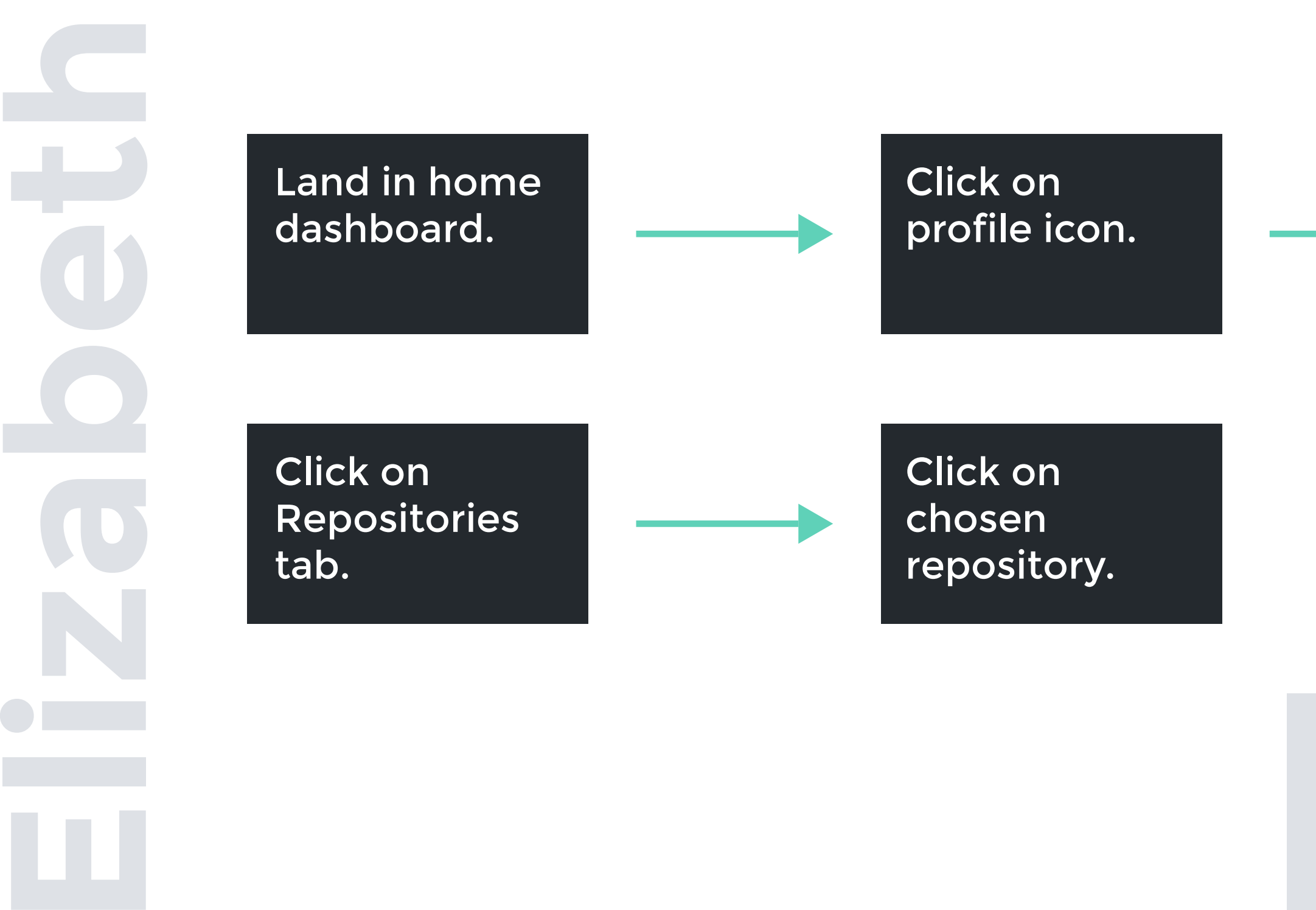

Click on Your Profile in dropdown menu.

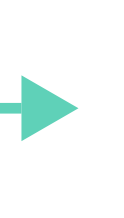

#### The Scenario: Elizabeth is trying to view and edit her repository.

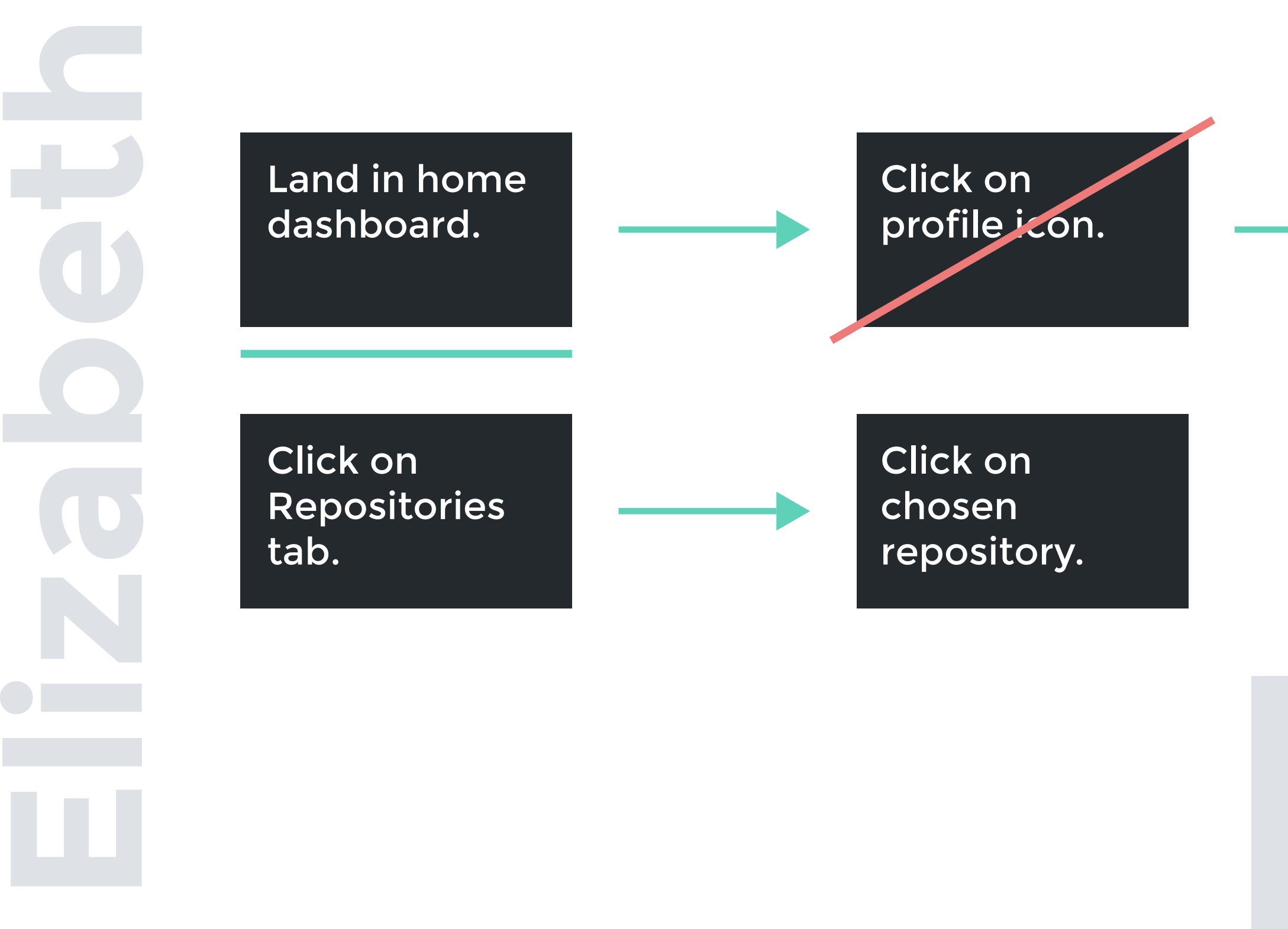

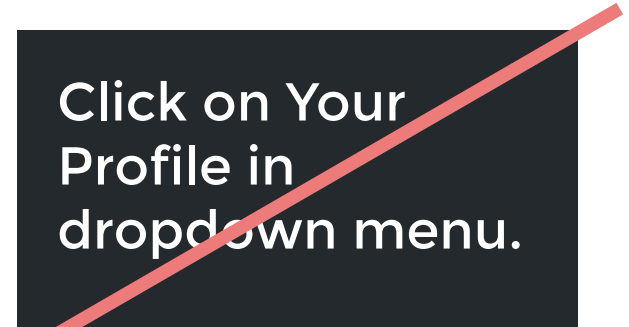

Steps to Cut: -Click on profile icon to get dropdown menu

Steps to Edit: -landing in home

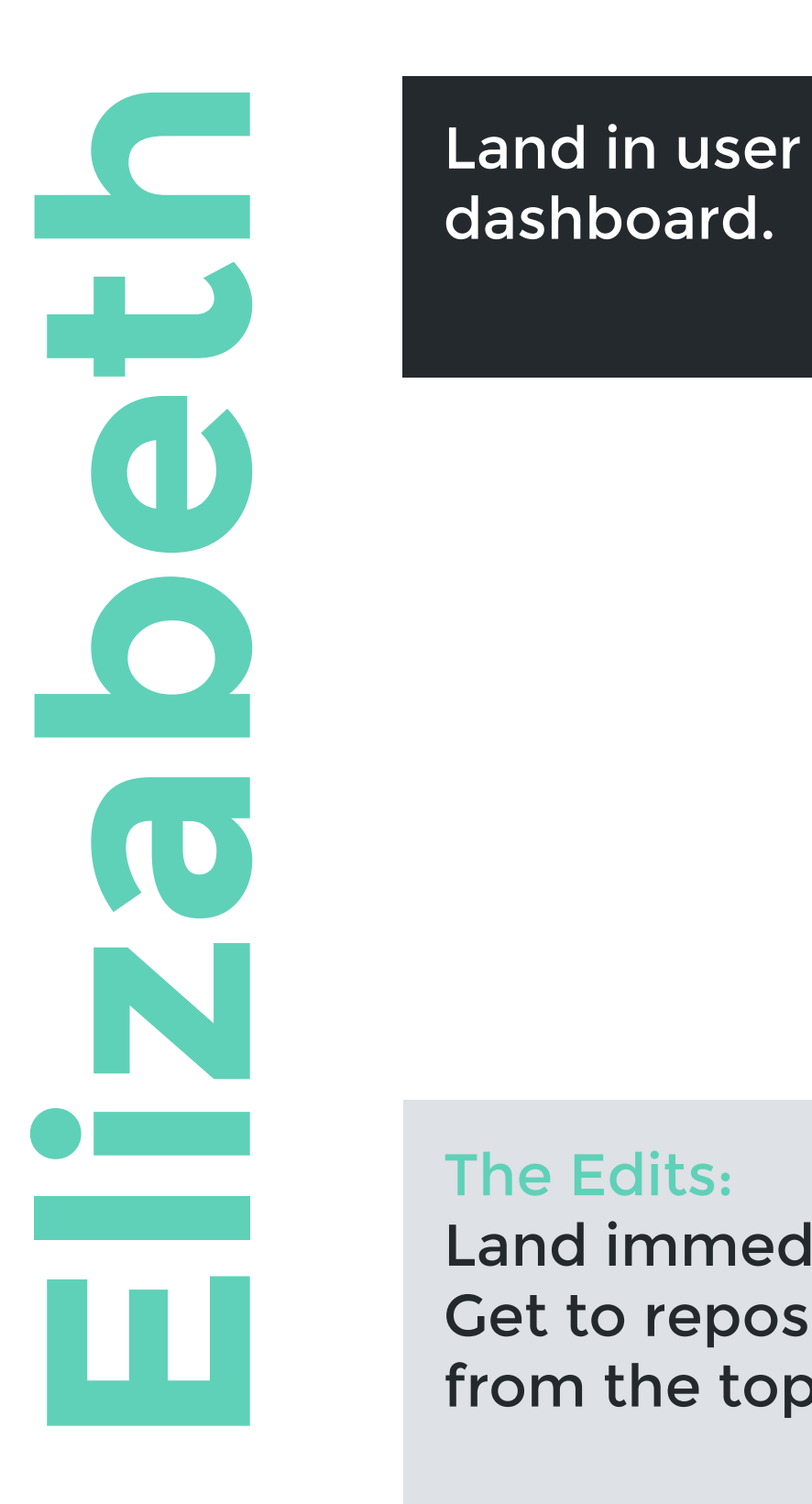

dashboard.

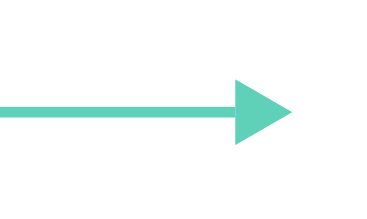

Click on Repositories tab.

Go to popular repositories section.

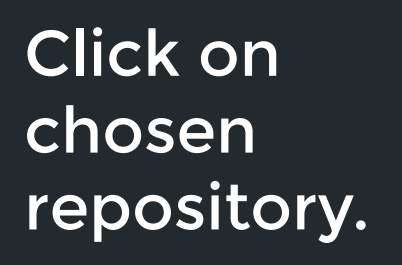

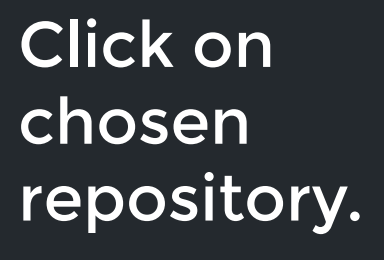

#### The Edits:

Land immediately in the user dashboard page with repositories easily viewable Get to repositories by either clicking on the repositories tab or choosing a repository from the top used section

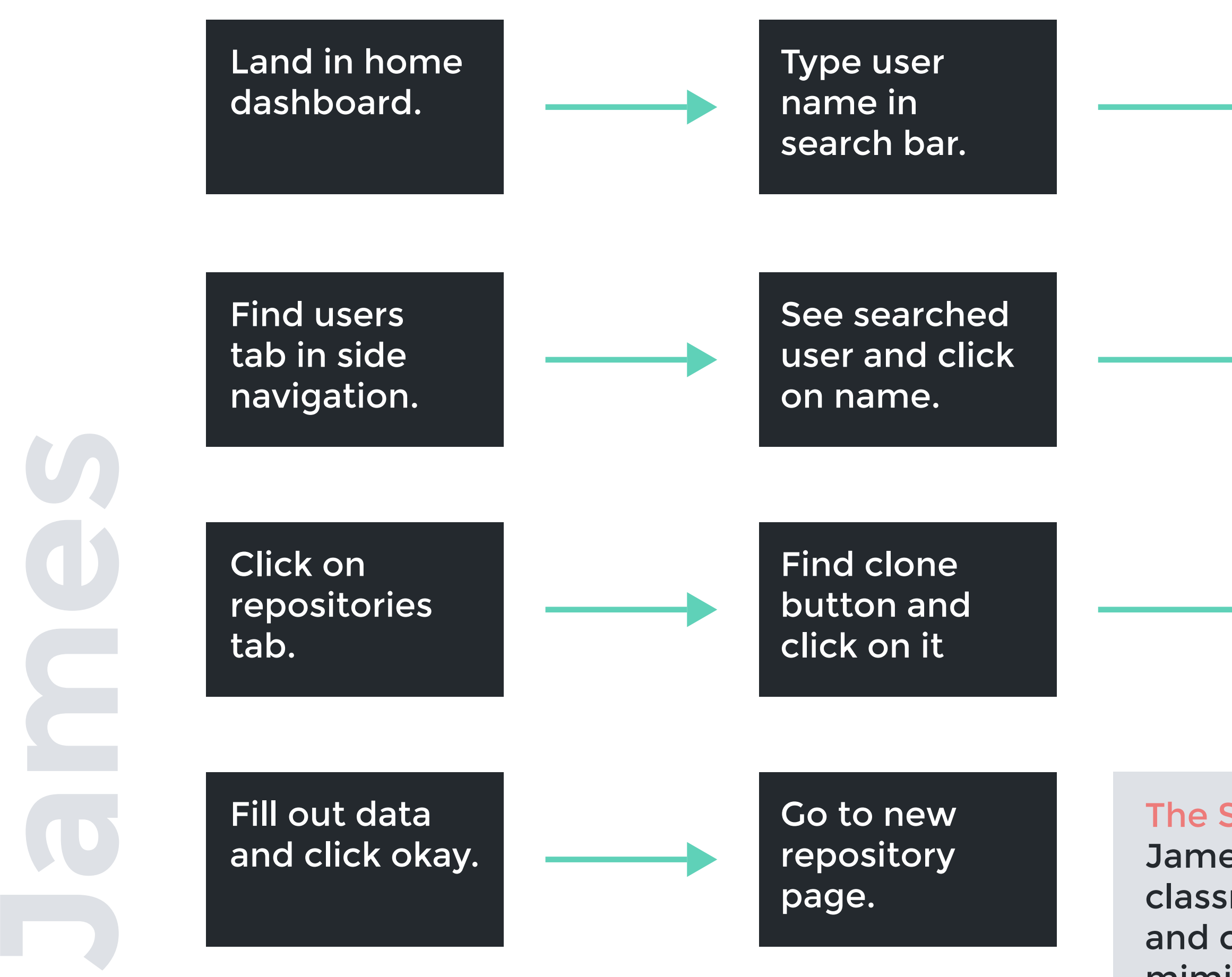

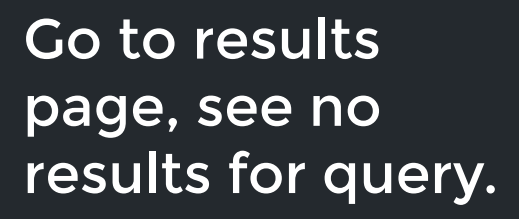

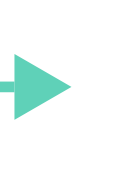

### Go to that user's profile

Find new repository button in top navigation.

#### The Scenario:

James needs to find a classmate's code, clone it, and create a new repository mimicking it.

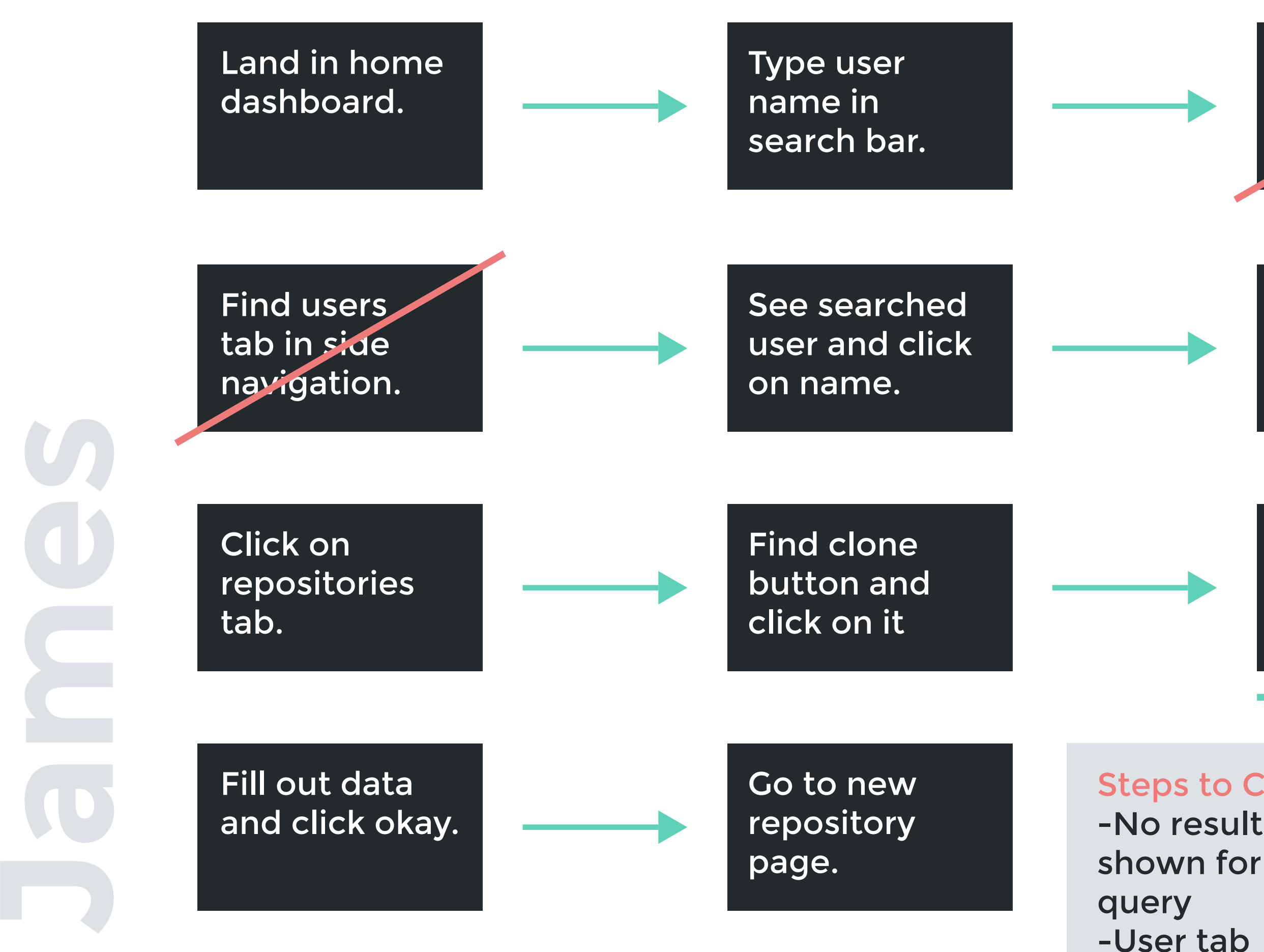

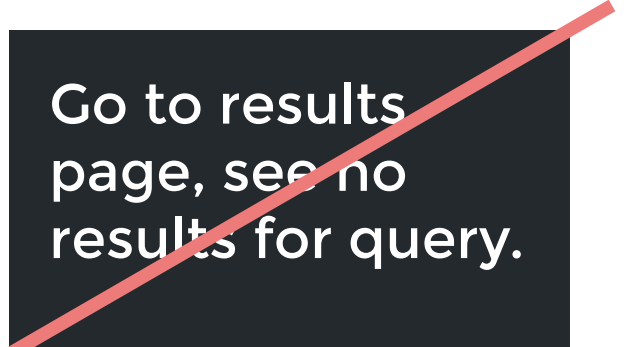

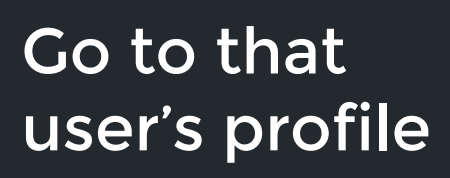

Find new repository button in top navigation.

Steps to Cut: -No results

Steps to Edit: -new repository button in top navigation

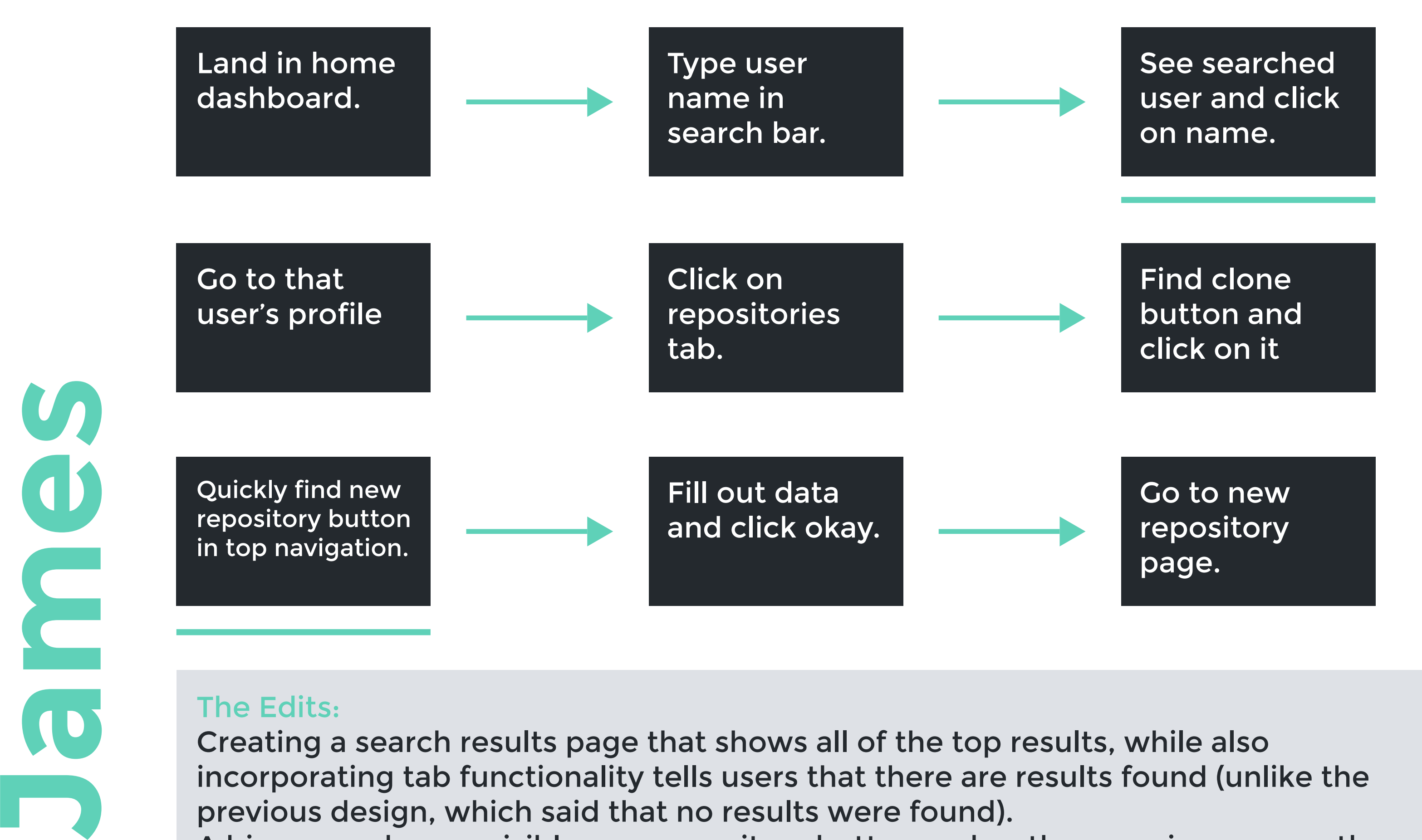

Creating a search results page that shows all of the top results, while also incorporating tab functionality tells users that there are results found (unlike the previous design, which said that no results were found). A bigger, and more visible new repository button makes the experience smoother.

**Wireframes**

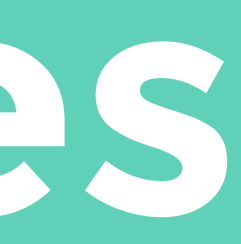

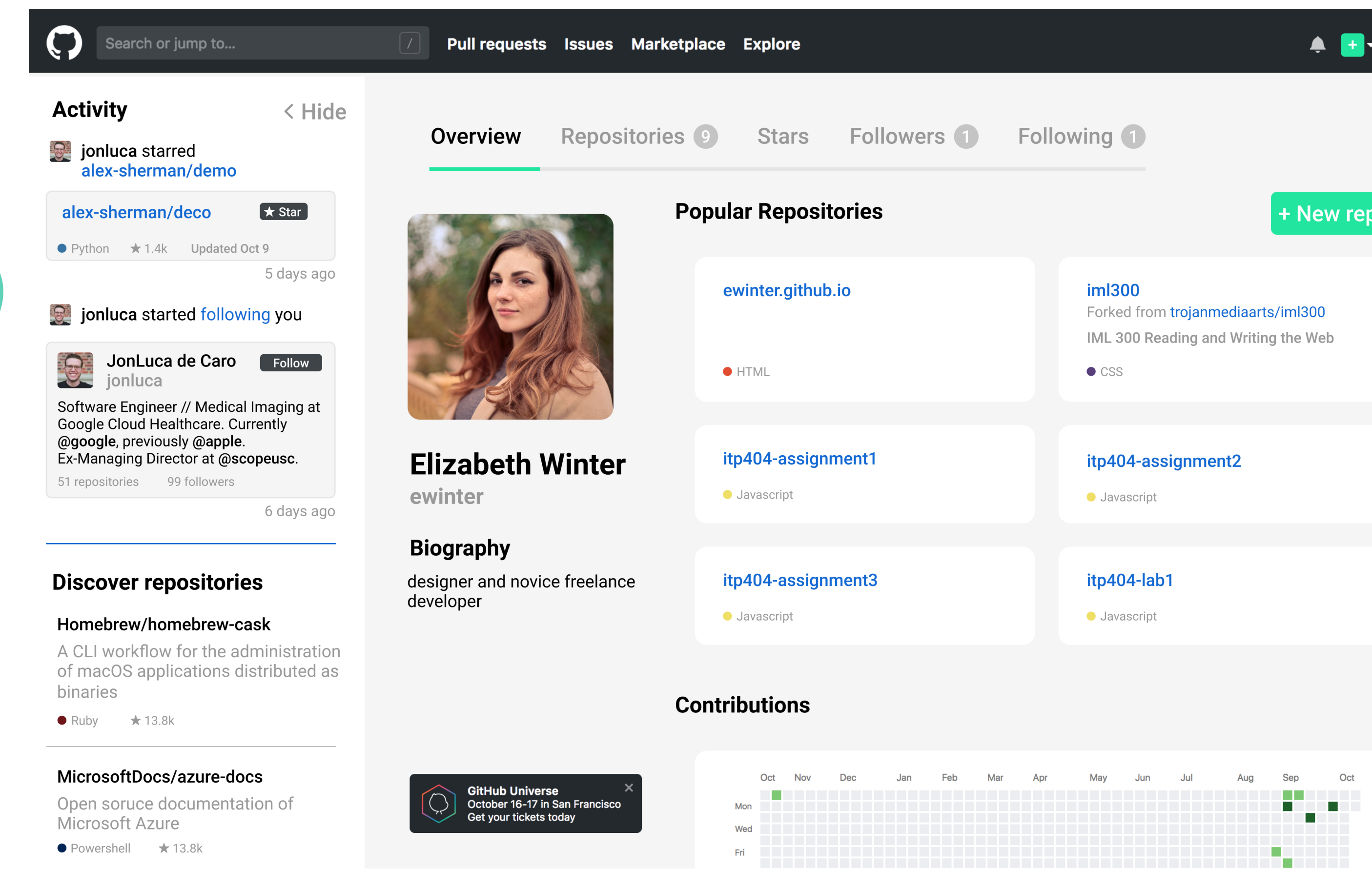

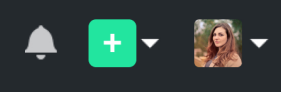

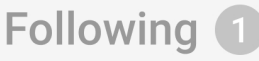

#### + New repo

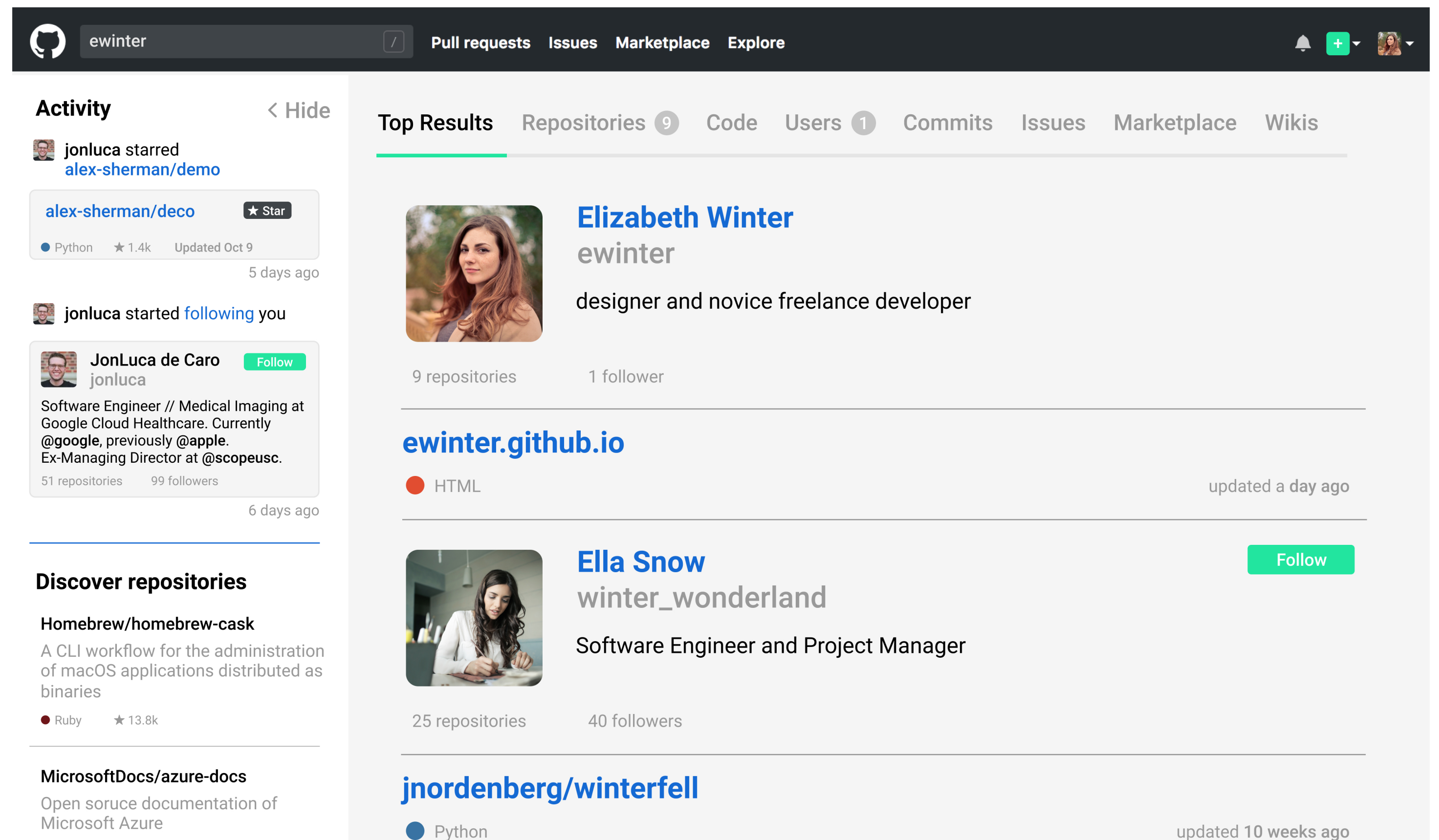

• Powershell  $\star$  13.8k

 $\epsilon$ 

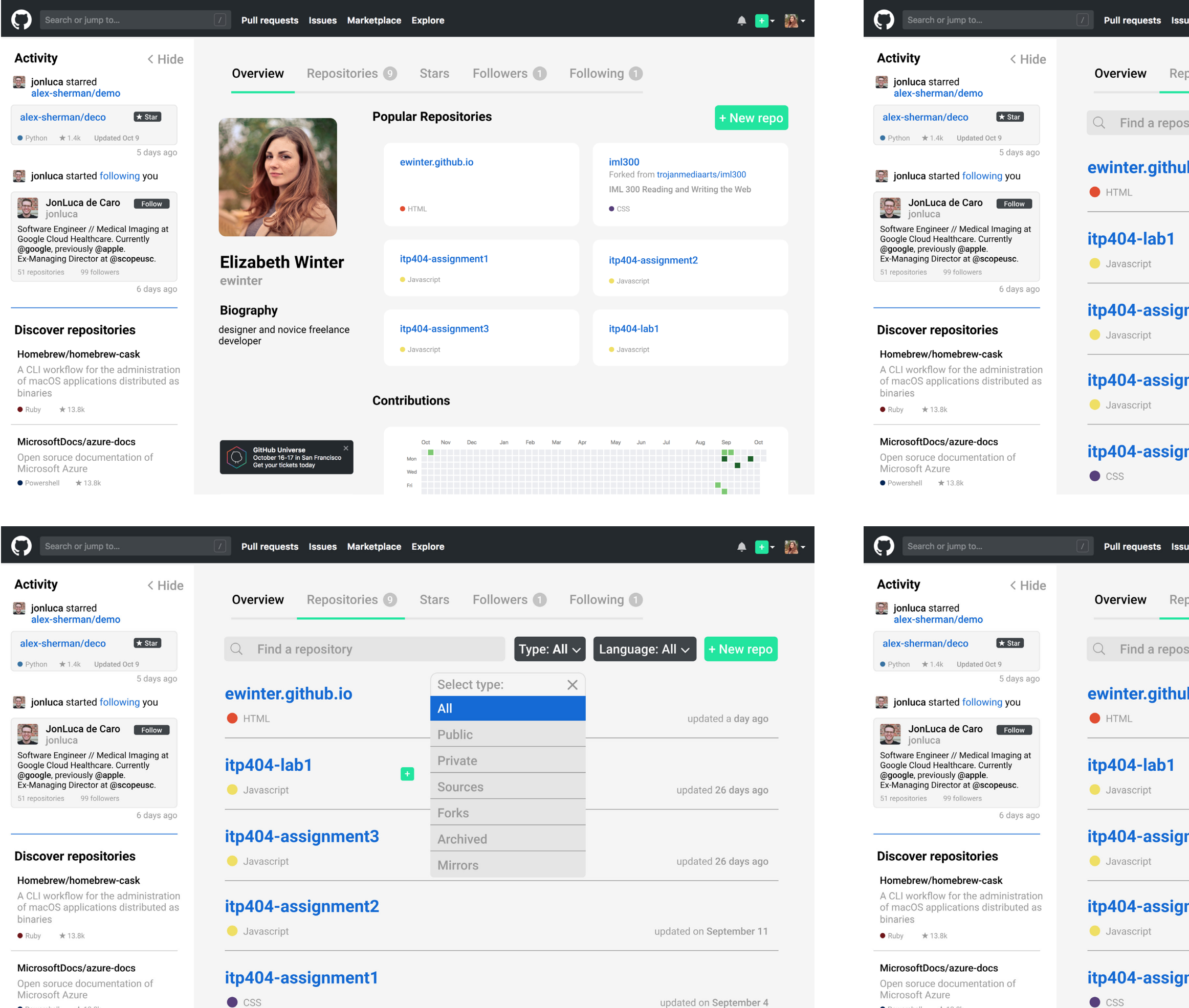

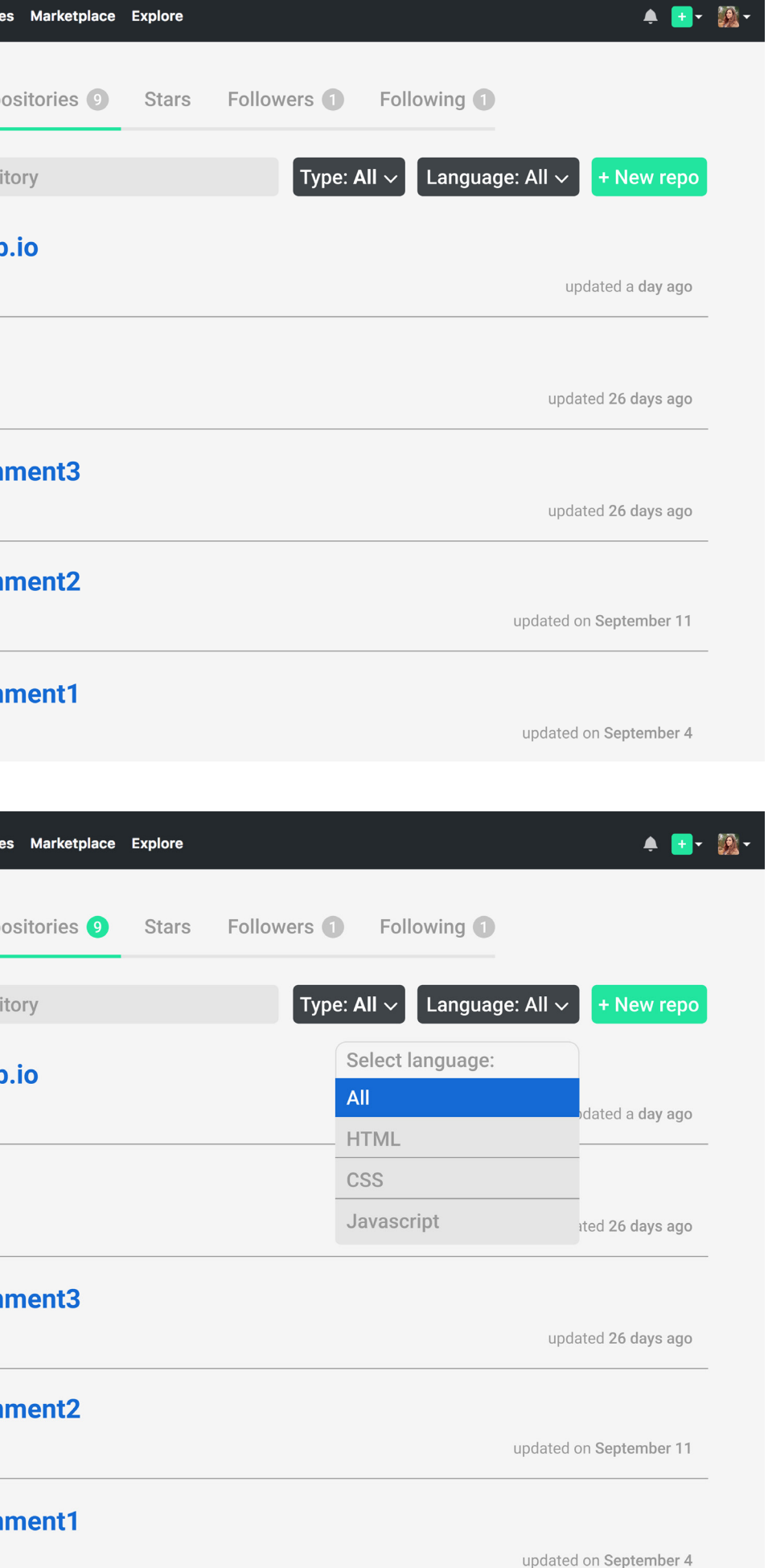

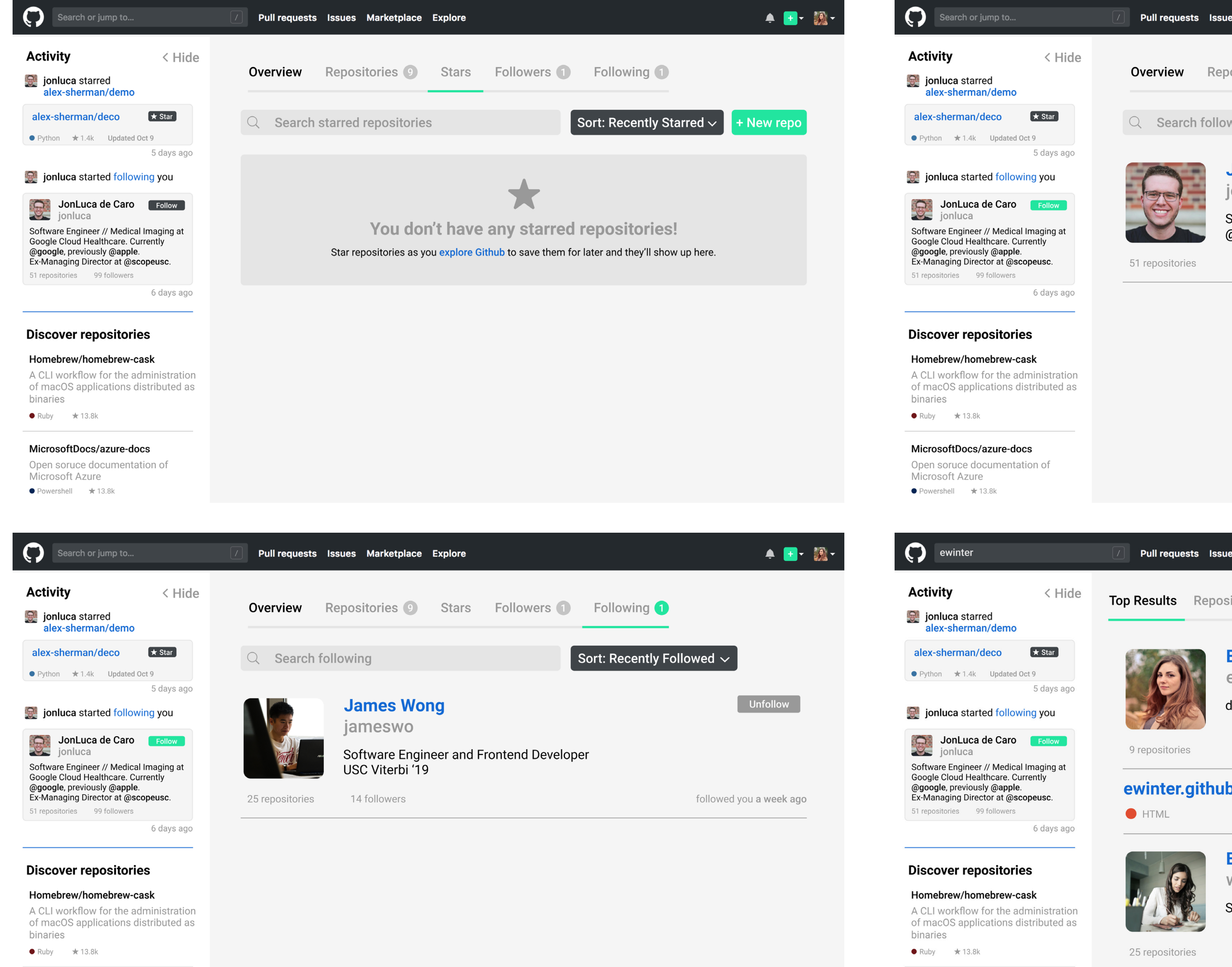

#### MicrosoftDocs/azure-docs

Open soruce documentation of Microsoft Azure  $\bullet$  Powershell  $\star$  13.8k

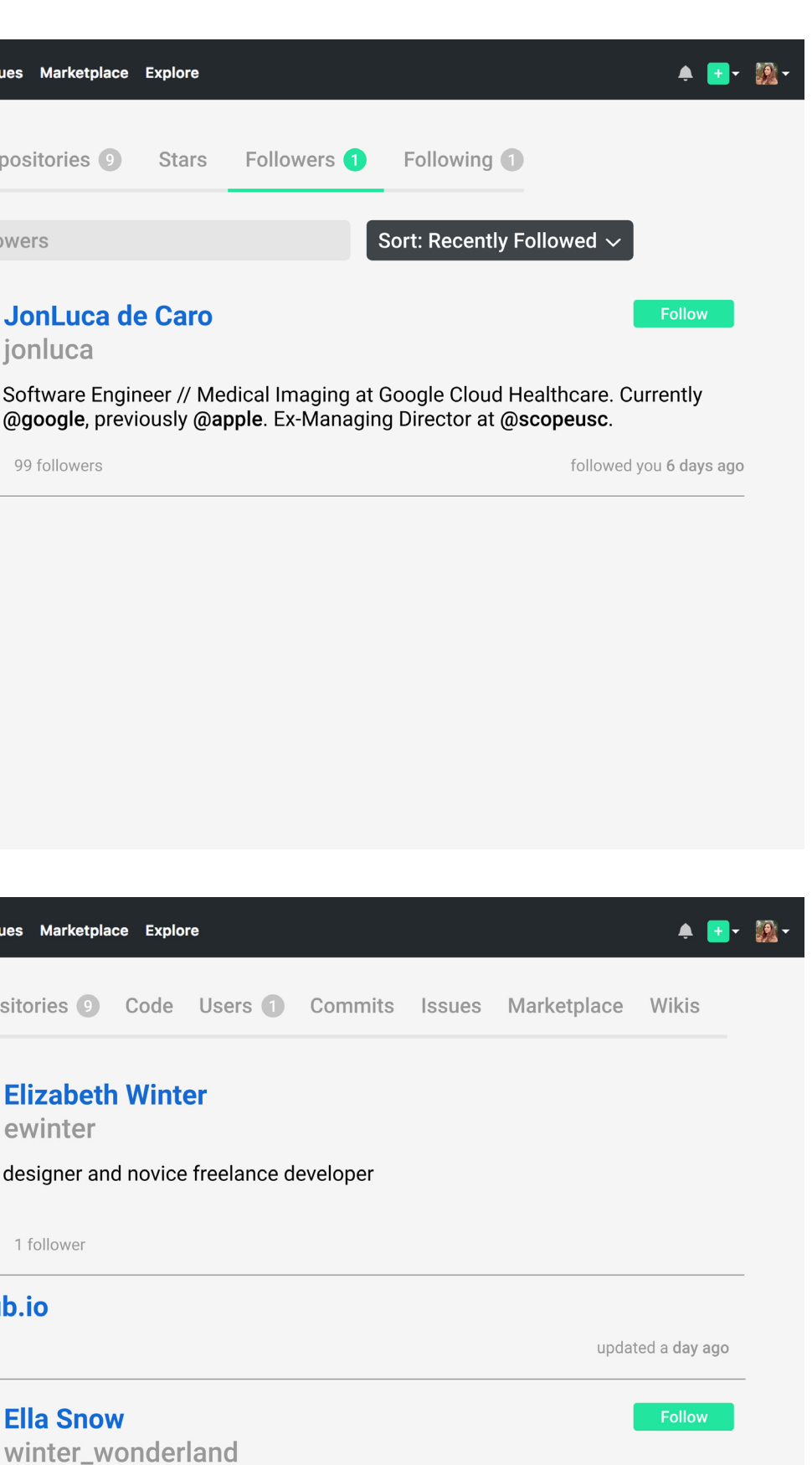

Software Engineer and Project Manager

40 followers

MicrosoftDocs/azure-docs

Microsoft Azure

 $\bullet$  Powershell  $\star$  13.8k

Open soruce documentation of

#### jnordenberg/winterfell

Python

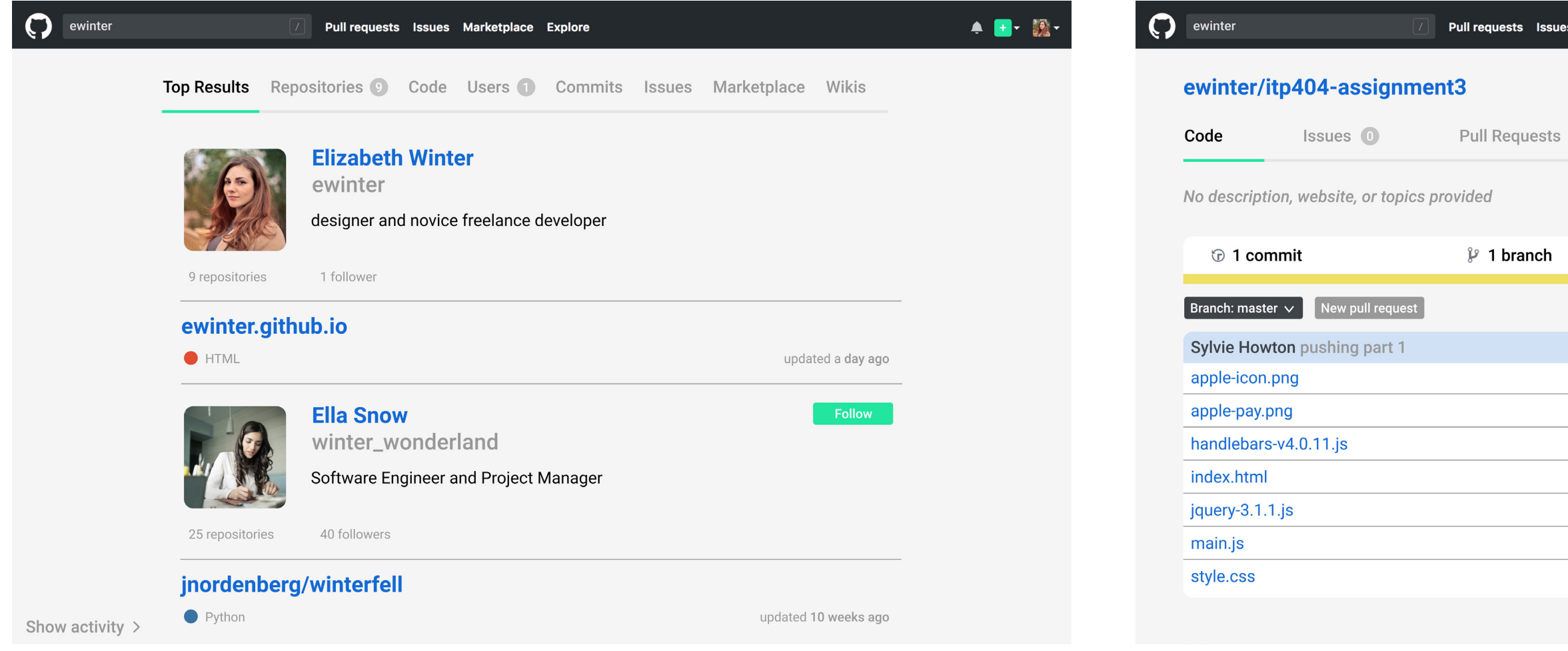

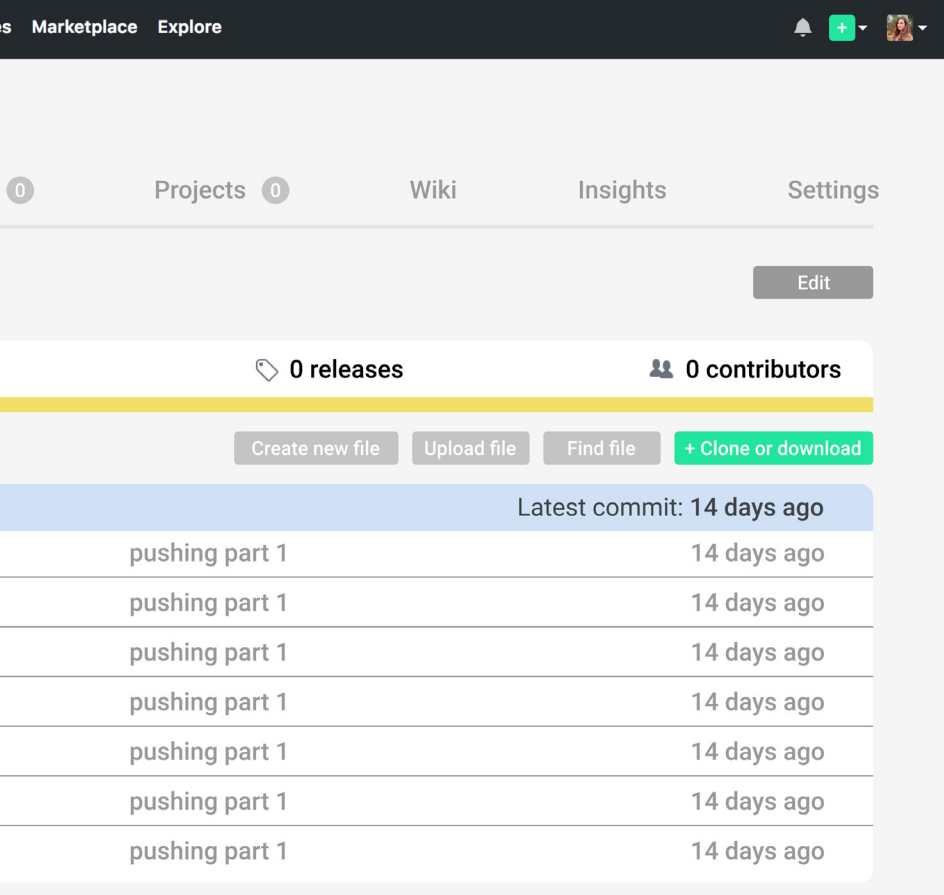

# **Conclusions + next steps**

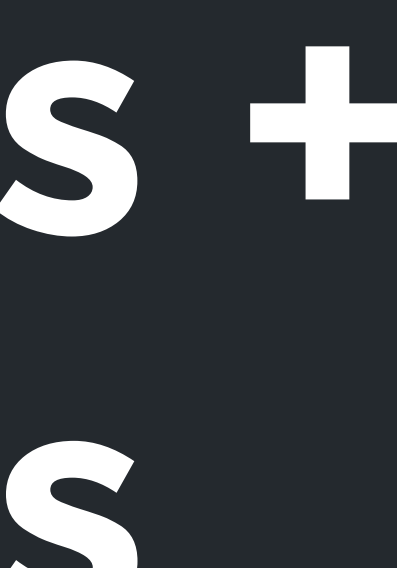

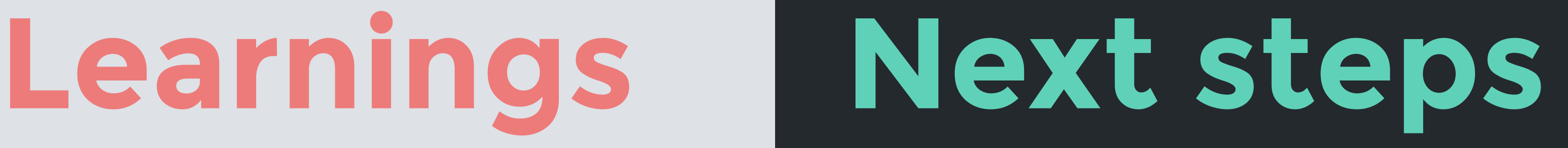

-User Research allowed me to get different viewpoints about the flow of **Github** 

### User Research is Key

### Design Responses

-If users can see what an action does through either a change of color or a font weight change, the experience is much easier and less clunky

### Showing All Data Fields

-The biggest issue people had with Github was that they didn't know what they could search for. With the redesign, I wanted to show that all options are available with a "Top Results" tab

Top Navigation -Redesign the top navigation bar (is there a better way to show what pull requests are? Is marketplace necessary?)

### Explore

-For novice users, the explore function is important in discovering new things to be inspired by; to redesign the explore function so that it doesn't clog up the experience for advanced users, but still is available for novice users would be the next step. I especially want to play with the search function and finding inspiration through that.